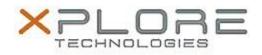

# Motion Computing Software Release Note

### Name Motion C5m-F5m BIOS

File Name CF5m\_A00\_BIOS.zip

Release Date February 9, 2015

This Version A00

Replaces Version All previous versions

Intended Users Motion C5m and F5m users

Intended Product Motion C5m and F5m Tablet PCs ONLY

File Size 5.6 MB

Supported Windows 7 Operating System Windows 8.1

Fixes in this Release

• N/A

### What's New In This Release

Initial release.

**Known Issues and Limitations** 

N/A

## Installation and Configuration Instructions

### To install BIOS A00, perform the following steps:

- 1. Download the update and save to the directory location of your choice.
- 2. Unzip the file to a location on your local drive.
- 3. Double-click the installer (.exe file) and follow the prompts. Note: Ensure the tablet is using AC power before opening the file.
- 4. The update process may take some time. Do not manually power-off the tablet during the update.
- 5. The tablet will automatically restart after installing the BIOS.

#### Licensing

Refer to your applicable end-user licensing agreement for usage terms.